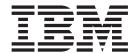

# Release Notes

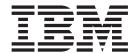

# Release Notes

|  | <br>information in "No | <br> |
|--|------------------------|------|
|  |                        |      |
|  |                        |      |
|  |                        |      |
|  |                        |      |
|  |                        |      |
|  |                        |      |
|  |                        |      |
|  |                        |      |
|  |                        |      |
|  |                        |      |
|  |                        |      |
|  |                        |      |
|  |                        |      |
|  |                        |      |
|  |                        |      |
|  |                        |      |
|  |                        |      |
|  |                        |      |
|  |                        |      |
|  |                        |      |
|  |                        |      |
|  |                        |      |
|  |                        |      |
|  |                        |      |
|  |                        |      |
|  |                        |      |
|  |                        |      |

# Contents

| Chapter 1. About This Release                                              |   |   |   |   |   | . 1  |
|----------------------------------------------------------------------------|---|---|---|---|---|------|
| Chapter 2. Installation, Migration, Upgrade, and Configuration Information |   |   |   |   |   | . 3  |
| AIX Information Center                                                     |   |   |   |   |   | . 3  |
| Documentation Library Services                                             |   |   |   |   |   | . 3  |
| To List and Preview Installation Software                                  |   |   |   |   |   | . 4  |
| To List and Preview Software from the Command Line                         |   |   |   |   |   |      |
| To List and Preview Software from the ASCII SMIT Interface                 |   |   |   |   |   |      |
| To List and Preview Software Using the Web-based System Manager Interface  |   |   |   |   |   |      |
| IBM 64-bit SDK for AIX, Java 2 Technology Edition, Version 1.4             |   |   |   |   |   |      |
| IBM HTTP Server for AIX, Version 2.0.47.1                                  |   |   |   |   |   |      |
| Limitations                                                                |   |   |   |   |   |      |
| Documentation                                                              |   |   |   |   |   |      |
| IBM HTTP Server Installation Instructions                                  |   |   |   |   |   |      |
| Third-Party License Terms and Conditions, Notices and Information          |   |   |   |   |   |      |
| Open Secure Shell, Version 3.8.0.5300                                      |   |   |   |   |   |      |
| IBM Text-to-Speech, Version 6.7.4.0                                        |   |   |   |   |   |      |
|                                                                            |   |   |   |   |   |      |
| IBM Network Authentication Service, Version 1.4.0.2 for AIX                |   |   |   |   |   |      |
| Documentation                                                              |   |   |   |   |   |      |
| Installation and Configuration                                             |   |   |   |   |   |      |
| AIX Certificate and SSL Base Runtime, Version 7.0                          |   |   |   |   |   |      |
| C Set ++ Runtime, Fortran Runtime, and SMP Runtime License Readme Files    |   |   |   |   |   |      |
| DES Encryption Kernel Extension 64-bit                                     |   |   |   |   |   |      |
| Certificate Authentication Services (CAS), Version 5.2.0.40                |   |   |   |   |   |      |
| Migrating Database Tables                                                  |   |   |   |   |   |      |
| Running the Migration Script                                               |   |   |   |   |   | . 11 |
| Manual Migration Steps                                                     |   |   |   |   |   | . 11 |
| Roll Back Database Tables                                                  |   |   |   |   |   | . 12 |
| Pegasus CIM Server, Version 2.3.2 and Base Providers, Version 1.2.4        |   |   |   |   |   | . 12 |
| Documentation                                                              |   |   |   |   |   |      |
| Requirements                                                               |   |   |   |   |   | . 12 |
| RSCT CIM Resource Manager, Version 2.4.2.0                                 |   |   |   |   |   |      |
| Documentation                                                              |   |   |   |   |   |      |
|                                                                            | • | • | • | • | • |      |
| Appendix. Notices.                                                         |   |   |   |   |   | . 15 |
| Trademarks                                                                 |   |   |   |   |   |      |

# **Chapter 1. About This Release**

Note: This software might contain errors that could result in critical business impact. Install the latest available fixes prior to using this software. Fixes can be obtained from IBM<sup>®</sup> eServer<sup>™</sup> pSeries<sup>®</sup> Support at the following Web site:

http://www.ibm.com/servers/eserver/support/pseries/aixfixes.html

This CD contains programs provided by IBM and other program suppliers. Each program is licensed under the terms and conditions of that specific program. These terms and conditions can vary depending on the specific program or the program supplier. Specific information on the content of this CD or the terms and conditions under which these programs are licensed are contained in a readme file on Volume 1 of the CD

To obtain the Content and Terms and Conditions information:

- 1. Log in as the root user.
- 2. Insert the *Volume 1* CD into the CD drive. If your CD drive is not /dev/cd0, substitute the correct device name and type the following commands:

```
mount -v cdrfs -o ro /dev/cd0 /mnt
cp /mnt/README* /tmp
unmount /mnt
```

The /tmp/README and /tmp/README.html files contain the content or the terms and conditions under which these programs are licensed. View this information using your Web browser or the more or pg command.

Softcopy documentation for each product is included with the product. This document supplements the product documentation by outlining the steps for getting started and pointing you to additional product information.

# Chapter 2. Installation, Migration, Upgrade, and Configuration Information

These release notes are provided for AIX 5L<sup>™</sup> Version 5.3 Expansion Pack with the 5300-01 Recommended Maintenance package.

The AIX 5L Version 5.3 Expansion Pack release notes include information that helps you install the products that are included on the AIX 5L Version 5.3 Expansion Pack. To view the most current version of the release notes, go to the online release notes by selecting **AIX® information > AIX resources > Release notes** in the AIX Information Center. The information center is located at the following Web site:

http://publib.boulder.ibm.com/infocenter/pseries/index.jsp

The AIX 5L Version 5.3 Expansion Pack is shipped with AIX 5L Version 5.3 as a vehicle for delivering new IBM and non-IBM products. Most Expansion Pack products are installed using normal installation methods. Because some Expansion Pack products cannot be installed using normal installation methods, their installation procedures are provided under their product descriptions.

The AIX 5L Version 5.3 Expansion Pack might include products that contain a cryptographic function that is subject to special export-licensing requirements by the U.S. Department of Commerce. Import restrictions can also apply to certain countries. Different packages of the AIX 5L Version 5.3 Expansion Pack accommodate varying country export or import restrictions. Refer to "Ordering Information" located in the Expansion Pack announcement to determine which package is appropriate for you. Contact your IBM representative or IBM Business Partner to determine what encryption you are entitled to receive.

The contents of the Expansion Pack vary over time. New software products can be added, changed, or removed. Changes to the content of the AIX 5L Version 5.3 Expansion Pack are announced either as part of an AIX 5L announcement or independently of the release announcement.

Unless otherwise indicated, products can be installed from the CD using the Web-based System Manager or System Management Interface Tool (SMIT). For detailed instructions, see the *AIX 5L Version 5.3 Installation Guide and Reference*, available through the AIX Information Center.

#### **AIX Information Center**

The AIX Information Center provides navigation and search capabilities for system documentation. For instructions on how to use the information center, select **Information Center Help** from the navigation bar. For instructions on installing and configuring the information center on AIX, see the *AIX 5L Version 5.3 Installation Guide and Reference*.

To access the AIX Information Center, go to the following Web site:

http://publib.boulder.ibm.com/infocenter/pseries/index.jsp

## **Documentation Library Services**

During AIX 5.3 migration, if the Documentation Library Services application is installed on a system, it is not removed, nor are the books that it serves. Beginning with AIX 5.3, a new application, the AIX Information Center, is available for installation. The AIX 5.3 books are only available through the AIX Information Center.

The information center, which is included on the *AIX Documentation* CD, can be installed and used on a local system or installed on a server for use on an intranet. The Documentation Library Services application and the AIX Information Center can coexist on the same system. Therefore, if the system is being used as a documentation server, it can continue to serve the books for releases prior to AIX 5.3, as

well as AIX 5.3 books. If you have created your own books and registered them with the Documentation Library Services application, they are not automatically be available to the AIX Information Center. To make these documents available to the AIX Information Center, they must be added to a plug-in that is suitable for use in the information center.

#### To List and Preview Installation Software

You can list the available software products, packages, and filesets on AIX media, which can be a CD, tape, diskette, or directory. The output shows the available packages and filesets on the media. The descriptions are provided at the fileset level.

You can perform a preview installation before doing the actual installation. A preview installation provides the pre-installation information that occurs during a regular installation, except that no software is installed.

When you select a package or fileset to be installed with the preview installation process, you see a list that contains all the requisite packages and filesets needed by the selected package or fileset to be successfully installed.

Other information generated during the pre-installation process concerns file system-size checking. The file systems are checked to ensure that there is enough free space available to install the selected package or fileset.

You can list the software and use the previewing software functions from the command line, the SMIT interface, or the Web-based System Manager interface.

#### To List and Preview Software from the Command Line

- 1. Log in as the root user.
- 2. To list the software on the first CD of the base media, insert the *Volume 1* CD in the CD drive, and type:

```
installp -ld/dev/cd0 | pg
```

A list similar to the following is displayed:

```
Fileset Name Level I/U Q Content

ICU4C.adt 2.8.0.0 I N usr

# ICU Application Developer's Toolkit

ICU4C.man.en_US 2.8.0.0 I N usr

# ICU Manual Pages - U.S. English
```

. . .

3. To perform a preview installation at the command line, use the **-p** flag with the **installp** command. For example, to preview the installation of the **ICU4C.adt** fileset, type:

```
installp -aXgg -p -d/dev/cd0 ICU4C.adt
```

The preview option shows the filesets selected to be installed, the filesets that are pulled in by requisites, and the system resources that are used.

#### To List and Preview Software from the ASCII SMIT Interface

- 1. Log in as the root user.
- 2. Use the **smitty install\_update** fast path.
- 3. Select Install Software.
- 4. Press the F4 key to list the available input devices and select the appropriate one, or type the input device name in the blank field. Press Enter to continue.

- 5. To list all available software on the selected media, press the F4 key at the SOFTWARE to Install
- 6. Scroll through the list of software by using the arrow keys or the Page Up or Page Down keys.

Note: The software shown in the following listing are the available packages and filesets for that software product.

If the fileset is preceded by a plus sign (+), then it is available to be installed. If the fileset is preceded by an at sign (@), then the fileset is already installed.

For example, in the following output example, the software product is ICU4C:

```
ALL
+ 2.8.0.0 ICU Application Developer's Toolkit
ICU4C.man.en US
                                                                  ALL
+ 2.8.0.0 TCU Manual Pages - U.S. English
ICU4C.rte
                                                                  ALL
+ 2.8.0.0 International Components for Unicode
```

The three packages are ICU4C.adt, ICU4C.man.en US, and ICU4C.rte. The fileset in the ICU4C.adt package is the ICU Application Developer's Toolkit at the 2.8.0.0 level. The descriptions for the software product are provided at the fileset level. There is often more than one fileset per package.

- 7. Select the package or fileset you want to install by scrolling to that package or fileset and press the F7 key to make the selection. Press Enter to continue.
- 8. To preview the installation of the package or fileset that you selected, press the Tab key to select yes in the **PREVIEW only?** field. Press Enter.

Note: To obtain detailed information about the installation, select yes in the DETAILED output? field. The filesets being installed are displayed in parentheses.

## To List and Preview Software Using the Web-based System Manager Interface

- 1. Log in as the root user.
- 2. To initialize the environment, type **wsm &** at the command prompt.
- 3. In the Navigation Area, click on the plus sign (+) to the left of the client you want to manage.
- 4. Select the Software icon by clicking once on the plus sign (+) to the left of the Software icon. This action expands the Software tree.
- 5. Click the **Installed Software** icon.
- 6. At the top of the Web-based System Manager window in the menu bar, click Software to display the Software menu.
- Click New Software (Install/Update).
- 8. Click Install Additional Software.
- 9. Click Advanced Method.
- 10. Specify or select a software source.
- 11. To list available software, click **Browse** to display a tree view of all the software on the media. The tree can be expanded by clicking the plus sign (+) to the left of the icon.

Note: If the software is already installed, you will see a small check mark to the left of the fileset description.

12. Select the package or fileset you want to install by clicking the package or fileset.

- You can select multiple packages or filesets by holding down the left mouse button and dragging the mouse pointer up or down.
- You can also use the Ctrl key or the Shift key to select multiple items. To choose nonconsecutive selections, hold the Ctrl key while making your selections with the left mouse button. To choose consecutive selections, hold the Shift key while making your selections with the left mouse button.
- 13. To preview the installation of the selected package or fileset, press the **Preview** button.

Additional information about AIX-supported products is available from the following Web site:

http://www.ibm.com/servers/aix/products/ibmsw/list/

## IBM 64-bit SDK for AIX, Java 2 Technology Edition, Version 1.4

IBM 64-bit SDK for AIX, Java<sup>™</sup> 2 Technology Edition, Version 1.4.1 is released in **Java14\_64.\*** filesets. To see if a more recent service refresh is available:

- 1. Go to the developerWorks® Web site at http://www.ibm.com/developerworks/java/jdk/aix.
- 2. Select the **Download and service information** link.
- 3. Select the Fix Info link from the Java 1.4.x 64-bit column.

With AIX 5.3 you can use long user names and long group names (up to 256 characters, including the terminating NULL). With the IBM SDK Version 1.4 you can specify user names of up to 8 characters only. If you try to run the Java Virtual Machine (JVM) or the appletviewer with a user name that is longer than 8 characters, it will fail. Before running the **java** or **appletviewer** commands, make sure that you are logged in with a user name of no longer than 8 characters.

## IBM HTTP Server for AIX, Version 2.0.47.1

This section provides information about installing the IBM HTTP Server (IHS) and its documentation.

#### Limitations

The license restriction for IBM HTTP Server, Version 2.0.47.1 states that when it is used outside of the IBM WebSphere® Application Server (WAS), IHS can only be used in conjunction with AIX Web-based System Manager. AIX 5L Version 5.3 Expansion Pack customers do not receive fix support.

#### **Documentation**

The IBM HTTP Server (IHS) product Web site includes the latest version of the software, documentation, and installation instructions. Visit the following Web site to get the most recent information:

http://www.ibm.com/software/webservers/httpservers/

IBM HTTP Server, Version 2.0.47.1, is available in InstallShield installation format only. Previous versions of IHS for AIX were built using the installp format. To properly install the latest version, you must first remove the previous installation of IHS and then install the new version.

The instructions in the following section will guide you through this process.

#### IBM HTTP Server Installation Instructions

Due to the license restrictions for IHS 2.0.47.1, the following installation instructions apply only to the use of IHS with the Web-based System Manager outside of a WebSphere Application Server environment:

- 1. Back up your Web server configuration files in the **conf** directories, and back up the Web site created under the **cgi-bin** and **htdocs** directories by copying them to the **/tmp** directory or another temporary backup directory structure.
- 2. Uninstall any previous versions of IHS by doing the following:

- a. Log in as the root user.
- b. Stop the server by changing the directory to /usr/HTTPServer/bin, and then type the following command:
  - ./apachectl stop
- c. Type smitty remove.
- d. From the Remove Installed Software panel, select SOFTWARE name to list the software, and press F4.
- e. Select every fileset name that begins with http server from the list by highlighting each fileset name and pressing F7. Then press Enter.
- f. Change the **Preview only** option to No, and press Enter to remove the software.
- g. Press F10 to exit smitty and return to the AIX command line.
- 3. If you obtained the IBM HTTP Server, Version 2.0.47.1 from the following IBM HTTP Server product Web site:

http://www.ibm.com/software/webservers/httpservers/

then the wsm\_remote Software Bundle allows you to install IHS from the hard disk by specifying the directory path name that contains your copy of the software installation images. To install IHS on AIX using the wsm\_remote Software Bundle, manually complete the setup as follows:

- a. The installation directory path name must be in the format ./ismp/ppc/package\_name. For example, downloaded installation images can be copied to the /usr/sys/inst.images/ismp/ppc/IHS2 directory. In this example, the installation source name is /usr/sys/inst.images, and the package name is IHS2.
- b. The response file named silent.res must be linked to the name IHS2.response for AIX to detect automatic responses during a silent installation, such as specifying the -P ihs.installLocation=/usr/HTTPServer preferred AIX installation location and a language other than the default en (English) language.
- 4. Type smitty install bundle.
- 5. On the Install Software Bundle panel, do one of the following:
  - Press F4 to select CD-ROM or DVD-RAM (per the system configuration) if you are using AIX Expansion Pack media.
  - Type the path name of the directory that contains the downloaded IHS images.
- 6. In the Select a Fileset Bundle list, select the wsm remote bundle, and press Enter.
- 7. Change ACCEPT new license agreements from no to yes, and press Enter to complete the installation and the remote configuration for Web-based System Manager.
- 8. Press F10 to exit smitty and return to the AIX command line.
- 9. The response file specifies the /usr/HTTPServer directory as the base directory and uses English as the default language. Additional message filesets for the other country codes are available with the software. To install additional languages, run the following command from an aixterm or dtterm window to start the InstallShield window:

```
geninstall -d install images pathname J:IHS2
```

Using the example above, the command is as follows:

```
geninstall -d /usr/sys/inst.images J:IHS2
```

10. To verify that the installation is complete, type the following from the AIX command line:

```
1slpp -L IHS2
```

The results show that IHS2 is installed in the /usr/HTTPServer directory. The post-installation script completes the remote management environment configuration and starts the HTTP Server. Documents and files are served from the /usr/HTTPServer/htdocs directory.

11. After you install IHS, remove the world writeable permissions from the /usr/HTTPServer/conf/httpd.conf.sample.afpa file by typing the following command as the root user: chmod o-w /usr/HTTPServer/conf/httpd.conf.sample.apfa

## Third-Party License Terms and Conditions, Notices and Information

The terms and conditions, notices and other information are provided in a license file located in the /usr/HTTPServer/license directory. Any non-English version of the information in this file is provided to you for your convenience only. The English version of the file is the official version. The license agreement for this product refers you to this file, or to a file referenced by this file, for details concerning terms and conditions applicable to third-party software code included in this product, and for certain notices and other information that IBM must provide to you under its license to certain software code.

IBM HTTP SERVER AND THE APACHE HTTP SERVER: The IBM HTTP Server component of the Program includes software developed by The Apache Group for use in the Apache HTTP Server project (http://www.apache.org/). Portions of the IBM HTTP Server are based on software developed by The Apache Group. The software developed by The Apache Group is Copyright (c) 2000-2002. All rights reserved.

OPENSSL: The IBM HTTP Server component of the Program includes software developed by the OpenSSL Project for use in the OpenSSL Toolkit (http://www.openssl.org/) and software developed by Eric Young (eay@cryptsoft.com). The copyright notices, lists of conditions and disclaimers related to OpenSSL can be found in the readme.txt file located in the icc subdirectory of the SSL component.

## Open Secure Shell, Version 3.8.0.5300

Open Secure Shell (OpenSSH) requires Open Secure Sockets Layer (OpenSSL) Version 0.9.6m for encryption. The OpenSSL package is available on the AIX Toolbox for Linux Applications CD. The package name is openssI-0.9.7d-1.aix5.1.ppc.rpm, and it can be installed using SMIT. You must install OpenSSL before installing OpenSSH.

After OpenSSH is installed, you can find the readme file in the /usr/openssh/ directory.

Note: OpenSSH installation uses the AIX electronic license feature. When you are installing OpenSSH through SMIT, you must view and accept the license text provided with OpenSSH.

OpenSSH 3.8 and later versions use Kerberos 5 authentication and authorization through the Network Authentication Service (NAS), Version 1.4.0.2. You must migrate from previous versions of NAS (Kerberos) before updating OpenSSH. The OpenSSH installation fails with previous versions of NAS.

## IBM Text-to-Speech, Version 6.7.4.0

IBM Text-to-Speech (TTS) is a speech engine that allows applications to produce speech.

#### **Hardware Requirements:**

Audio card

#### **Software Requirements:**

- AIX 5L for POWER Version 5.1 with the 5100-04 Recommended Maintenance package (APAR IY39794) or later
- AIX 5L Version 5.2
- AIX 5L Version 5.3
- xlC.rte 5.0.2.1 or later
- xlC.aix50.rte 5.0.2.5 or later

TTS includes the following **installp** packages:

#### tts access.base

IBM TTS runtime base

#### tts\_access.base.en\_US

IBM TTS runtime (U.S. English)

Note: Install both of the listed packages. Selecting the tts\_access.base package automatically installs the tts\_access.base.en\_US package.

TTS is installed in the /usr/opt/ibmtts directory.

For more information, see the /usr/opt/ibmtts/docs/readme.htm file or the /usr/opt/ibmtts/docs/readme.txt file.

### IBM Network Authentication Service, Version 1.4.0.2 for AIX

IBM Network Authentication Service, Version 1.4.0.2 for AIX is a network-authentication protocol based on the IETF RFC 1510 standards protocol for the Kerberos V5 IBM Network Authentication Service. It includes the Generic Security Service Application Programming Interface (GSS-API), the key distribution center server (KDC), and the server. IBM Network Authentication Service allows AIX middleware and external application writers to use authenticated and optionally encrypted message flow between their respective components.

#### **Documentation**

Read the README.lang file for IBM Network Authentication Service, Version 1.4.0.2 before configuring or using the program, where lang specifies one of the following language locales:

- Chinese (Simplified)
- Chinese (Traditional)
- Enalish
- Korean
- Portuguese (Brazilian)

The README.lang file for AIX is located in the /usr/lpp/krb5 directory after the krb5.client.rte fileset is installed from the krb5.client client installation package. The **README**.lang file can also be viewed using the SMIT list media info command to list supplemental fileset information on the installation media for the krb5.client.rte fileset.

Documentation for IBM Network Authentication Service is available in the krb5.doc.lang installation packages, where lang specifies one of the following language locales:

- en\_US (U.S. English)
- Ja\_JP (Japanese)
- ko\_KR (Korean)
- zh\_CN (Simplified Chinese)

The documentation is in both HTML and PDF formats. Install the krb5.doc.lang.html fileset for access to HTML documents and the krb5.doc.lang.pdf fileset for access to PDF documents.

The IBM Network Authentication Service Version 1.4 Administrator's and User's Guide is installed in the following directories:

HTML

#### /usr/lpp/krb5/doc/html/lang/ADMINGD

PDF

#### /usr/lpp/krb5/doc/pdf/lang/ADMINGD

The *IBM Network Authentication Service Version 1.4 Application Development Reference* is installed in the following directories:

HTML

#### /usr/lpp/krb5/doc/html/lang/APDEVREF

PDF

/usr/lpp/krb5/doc/pdf/lang/APDEVREF

## Installation and Configuration

The IBM Network Authentication Service Version 1.4 Administrator's and User's Guide details the installation and configuration procedures for the product.

## AIX Certificate and SSL Base Runtime, Version 7.0

The **GSKit.README** file for AIX Certificate and SSL Base Runtime (GSKIT), Version 7.0 is located in the root directory of the *AIX 5L Version 5.3 Expansion Pack* CD, Volume 1.

# C Set ++ Runtime, Fortran Runtime, and SMP Runtime License Readme Files

The following license readme files are located in the base directory of the AIX 5L Version 5.3 Expansion Pack CD, Volume 1:

| Compiler                                                                                            | File Name                 |
|----------------------------------------------------------------------------------------------------|---------------------------|
| XL C/C++ Enterprise Edition, Version 7.0 for AIX, C/C++, and SMP Runtime Environment Components     | xIC.license.README.pdf    |
| XL Fortran Enterprise Edition, Version 9.1 for AIX, Fortran, and SMP Runtime Environment Components | xlfrte.license.README.pdf |

**Note:** The license information for the SMP Runtime Environment, Version 1.5 filesets are included in the xIC.license.README.pdf and xIfrte.license.README.pdf files.

## **DES Encryption Kernel Extension 64-bit**

With the DES encryption kernel extension, nfs\_kdes\_full.ext, you can now use 64-bit kernels. This extension is used to enable Secure NFS by encrypting time stamps sent between the client and the server that allow each remote procedure call (RPC) message to be authenticated. For more information, see the "Network File Systems Security" section in the AIX 5L Version 5.3 Security Guide.

The DES encryption kernel extension is available from the des fileset on the AIX Expansion Pack.

# Certificate Authentication Services (CAS), Version 5.2.0.40

## **Migrating Database Tables**

This section describes the steps needed to migrate the database tables used by the **cas.server.rte** fileset version 5.2.0.40.

You may need to run a migration script to migrate the database tables used by CAS server (JavaPKI) after you have performed a migration installation of the **cas.server.rte** fileset version 5.2.0.40 over an earlier version of the **cas.server.rte** fileset.

In some cases, you must complete the migration steps manually. The migration script is /usr/cas/server/bin/MigrateData.sh.

**Note:** The script only supports migration from pre-5.2.0.10 to 5.2.0.10.

You must run the database migration script if the following conditions are true:

- You have performed a **cas.server.rte** version 5.2.0.40 migration installation over a previous version of **cas.server.rte** (version number is less than 5.2.0.40).
- · You have configured the previous CAS server correctly.
- The previous CAS server has been running and there is data in the database tables used by the previous CAS server.

## **Running the Migration Script**

You must have root user authority to run the /usr/cas/server/bin/MigrateData.sh migration script.

The script will show the default CAS user name (\$PKIUSER) in your current CAS server configuration file, /usr/cas/server/PkiConfig.properties, and ask you to enter another one if you want to use a CAS user name other than the default. The CAS user name is the user name that CAS server uses when it runs.

The utility will print some SQL information and any errors during processing.

When you run the migration script, it does the following:

- · Creates backup tables for all tables used by JavaPKI.
- · Copies data from the original tables to backup tables.
- · Drops the original tables.
- · Creates new tables using the new schema.
- Copies data from the backup tables to the new tables.

The only data not copied to the new tables is audit information. Because this data is for audit only, this data remains in the backup tables.

Backup tables are found with **tmp** appended to their names. For example: **icltmp**, **rcltmp**, **reqptmp**, and **audit logtmp**. Keep the backup tables for later use.

If there is no data in the database tables, complete the manual migration steps listed in the **Manual Migration Steps** section.

After the migration is complete, you can start the new version of the CAS server (JavaPKI).

## **Manual Migration Steps**

The migration script only runs if there is data in the current tables. If there are no tables or no data in the tables, you must drop any previous tables and create new tables.

Log in as the CAS user (\$PKIUSER), and use the following DB2<sup>®</sup> commands to drop the previous tables (**drop\_tables.sql** is located in the **/home/\$PKIUSER/javapki/sqlscripts/** directory):

```
db2 -tf javapki/sqlscripts/drop_tables.sql
db2 -tf javapki/sqlscripts/audit drop tables.sql
```

Log in as the CAS user (\$PKIUSER), and use the following commands to create the new tables (create tables.sql is located in the /home/\$PKIUSER/javapki/sqlscripts/ directory):

```
db2 -tf javapki/sqlscripts/create tables.sql
audit create tables.aix dbname dbuser language
```

After the new tables are created, you can start the new version of the CAS server (JavaPKI).

#### **Roll Back Database Tables**

The migration tool will ask DB2 to roll back if there are any problems during the migration.

Performing the rollback after you successfully run the migration script is completed manually. The tables must be migrated from the backup tables to their original names. You must also populate the serial table using the SQL statements. Obtain the last serial number issued prior to setting the serial table. Add 1 to the value of the last serial number, and insert the value into the icl table.

The following is an example of SQL statements that populate the serial table:

```
serialnum = select max(serial) from icl;
serialnum++;
insert into serial set serial=serialnum;
```

## Pegasus CIM Server, Version 2.3.2 and Base Providers, Version 1.2.4

The Pegasus CIM Server is an implementation of the Web-Based Enterprise Management (WBEM) standards as defined by the Distributed Management Task Force (DMTF). Pegasus CIM Server and Base Providers for an AIX operating system are contained in the **sysmqt.pegasus.\*** filesets. The version of Pegasus CIM Server being delivered on the AIX 5L Version 5.3 Expansion Pack is the 2.3.2 version from the Open Pegasus project at the following Web site:

http://www.openpegasus.org

#### **Documentation**

Documentation for Pegasus CIM Server and Base Providers is available in the AIX 5L Version 5.3 Common Information Model Guide.

For information specific to Pegasus CIM Server, see the following Web site:

http://www.openpegasus.org

After installation, the Pegasus CIM Server README file is located in the /opt/freeware/cimom/pegasus directory.

The Base Providers **README** file is located in the /usr/pegasus/provider directory.

## Requirements

The Pegasus CIM Server is delivered with SSL ready. Therefore, it requires the libssl.a library to be available on the system before you can start the Pegasus CIM Server. The libssl.a library is a part of the OpenSSL rpm, which is available on the AIX Toolbox for Linux Applications CD. It can also be downloaded from the AIX Toolbox for Linux Applications Web site at:

http://www.ibm.com/servers/aix/products/aixos/linux/download.html

The package name is **openssI-0.9.7**XXX.aix5.1.ppc.rpm, where XXX indicates the build level. Install OpenSSL must be installed prior to starting the Pegasus CIM Server.

For more information about the OpenSSL rpm and Pegasus CIM Server, see the README file in the /opt/freeware/cimom/pegasus directory after you install the Pegasus CIM Server.

## **RSCT CIM Resource Manager, Version 2.4.2.0**

The CIM resource manager (CIM RM) is an RMC resource manager that enables RMC to be used to query system configuration through CIM classes. CIM RM is contained in the package rsct.exp.

This release adds the following new functions:

- The ability to monitor changes in CIM properties and run user-defined responses.
- New command line tools to list and explore associations among CIM resources.

The RSCT CIM Resource Manager supports Base Providers for AIX available in the sysmgt.pegasus filesets.

#### **Documentation**

For more information about the CIM Resource Manager, see the IBM Reliable Scalable Cluster Technology Administration Guide. After installation, the CIM RM README is found in /usr/sbin/rsct/README/rsct.exp.README.

# **Appendix. Notices**

This information was developed for products and services offered in the U.S.A.

IBM may not offer the products, services, or features discussed in this document in other countries. Consult your local IBM representative for information on the products and services currently available in your area. Any reference to an IBM product, program, or service is not intended to state or imply that only that IBM product, program, or service may be used. Any functionally equivalent product, program, or service that does not infringe any IBM intellectual property right may be used instead. However, it is the user's responsibility to evaluate and verify the operation of any non-IBM product, program, or service.

IBM may have patents or pending patent applications covering subject matter described in this document. The furnishing of this document does not give you any license to these patents. You can send license inquiries, in writing, to:

IBM Director of Licensing IBM Corporation North Castle Drive Armonk, NY 10504-1785 U.S.A.

The following paragraph does not apply to the United Kingdom or any other country where such provisions are inconsistent with local law: INTERNATIONAL BUSINESS MACHINES CORPORATION PROVIDES THIS PUBLICATION "AS IS" WITHOUT WARRANTY OF ANY KIND, EITHER EXPRESS OR IMPLIED, INCLUDING, BUT NOT LIMITED TO, THE IMPLIED WARRANTIES OF NON-INFRINGEMENT, MERCHANTABILITY OR FITNESS FOR A PARTICULAR PURPOSE. Some states do not allow disclaimer of express or implied warranties in certain transactions, therefore, this statement may not apply to you.

This information could include technical inaccuracies or typographical errors. Changes are periodically made to the information herein; these changes will be incorporated in new editions of the publication. IBM may make improvements and/or changes in the product(s) and/or the program(s) described in this publication at any time without notice.

Licensees of this program who wish to have information about it for the purpose of enabling: (i) the exchange of information between independently created programs and other programs (including this one) and (ii) the mutual use of the information which has been exchanged, should contact:

IBM Corporation
Dept. LRAS/Bldg. 003
11400 Burnet Road
Austin, TX 78758-3498
U.S.A.

Such information may be available, subject to appropriate terms and conditions, including in some cases, payment of a fee.

The licensed program described in this document and all licensed material available for it are provided by IBM under terms of the IBM Customer Agreement, IBM International Program License Agreement or any equivalent agreement between us.

For license inquiries regarding double-byte (DBCS) information, contact the IBM Intellectual Property Department in your country or send inquiries, in writing, to:

IBM World Trade Asia Corporation Licensina 2-31 Roppongi 3-chome, Minato-ku Tokyo 106, Japan

IBM may use or distribute any of the information you supply in any way it believes appropriate without incurring any obligation to you.

Information concerning non-IBM products was obtained from the suppliers of those products, their published announcements or other publicly available sources. IBM has not tested those products and cannot confirm the accuracy of performance, compatibility or any other claims related to non-IBM products. Questions on the capabilities of non-IBM products should be addressed to the suppliers of those products.

Any references in this information to non-IBM Web sites are provided for convenience only and do not in any manner serve as an endorsement of those Web sites. The materials at those Web sites are not part of the materials for this IBM product and use of those Web sites is at your own risk.

This information contains examples of data and reports used in daily business operations. To illustrate them as completely as possible, the examples include the names of individuals, companies, brands, and products. All of these names are fictitious and any similarity to the names and addresses used by an actual business enterprise is entirely coincidental.

#### **Trademarks**

The following terms are trademarks of International Business Machines Corporation in the United States, other countries, or both:

AIX

AIX 5L

DB2

developerWorks

eServer

**IBM** 

pSeries

WebSphere

Java and all Java-based trademarks and logos are trademarks or registered trademarks of Sun Microsystems, Inc. in the United States, other countries, or both.

Linux is a trademark of Linus Torvalds in the United States, other countries, or both.

Other company, product, or service names may be trademarks or service marks of others.

# IBM

Part Number: 16R2033

Printed in U.S.A.

(1P) P/N: 16R2033

GI10-0755-03

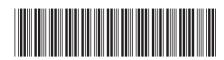